## 1 Topic

#### **RExcel: a bridge between R and Excel.**

Combining a specialized data mining tool with a spreadsheet is a very interesting idea. Most of the people know handle a spreadsheet such as Excel (but also [LibreOffice](http://fr.libreoffice.org/) Calc, [Open Office](http://www.openoffice.org/fr/) Calc, [Gnumeric,](http://projects.gnome.org/gnumeric/) etc.). It is really popular because it is a very easy to use tool for data manipulation<sup>1</sup>.

Many data mining tools can read XLS or XLSX file formats. But, it is even more interesting to implement a bridge between the data mining tools and Excel in a bidirectional way. So, we can lead easily the whole analysis by navigating between the tools: transforming the variables into Excel, performing the analysis into the data mining tool, and post-processing the results into Excel.

In this tutorial, we describe RExcel library for R [\(http://rcom.univie.ac.at/\)](http://rcom.univie.ac.at/). It sets a new menu into Excel. Thus, we can send a dataset to R on the one hand; retrieve dataset or more generally a vector or a matrix from R on the other hand. The tool is really easy to use.

#### 2 Dataset

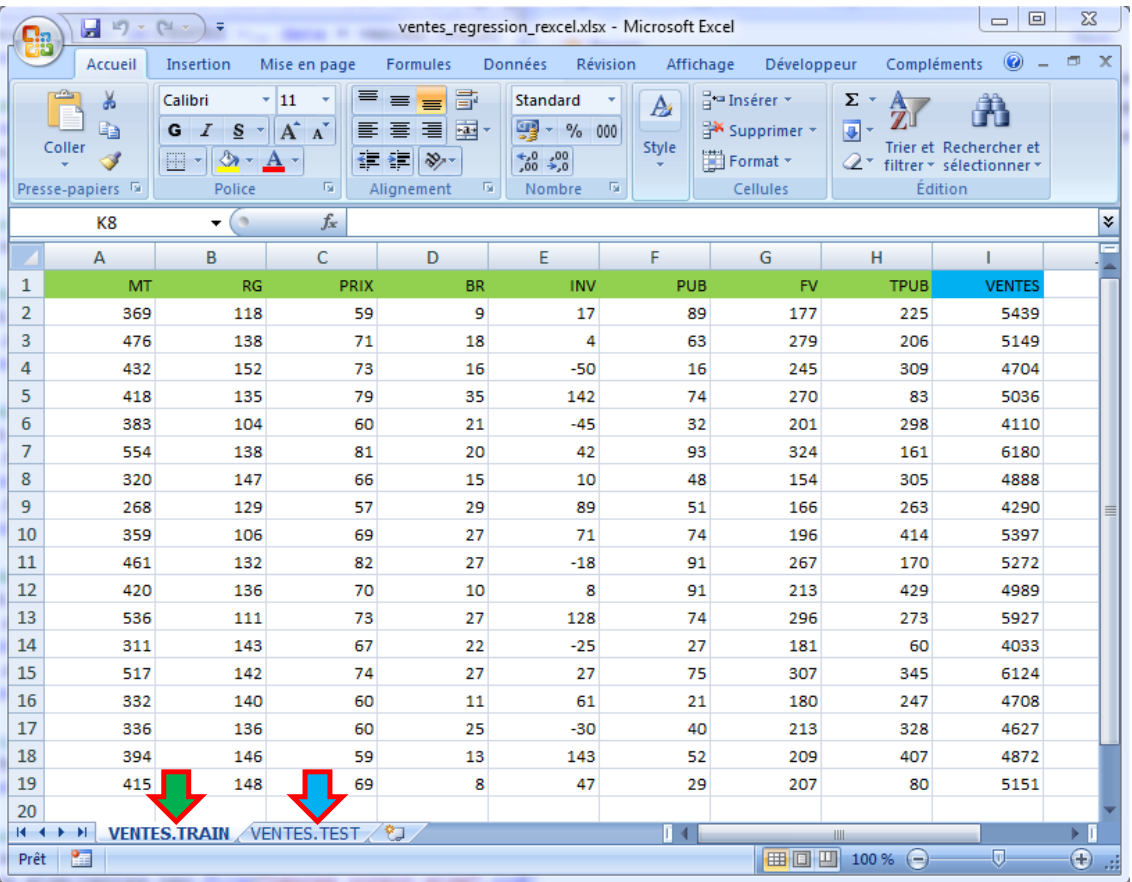

We use the "[ventes\\_regression\\_rexcel.xlsx](http://eric.univ-lyon2.fr/~ricco/tanagra/fichiers/ventes_regression_rexcel.zip)" data file, from the Tenenhaus' book (*in French, « Statistique – Méthodes pour décrire, expliquer et prévoir », Dunod, 2007*). By using a regression

**.** 

<sup>1</sup> [http://www.kdnuggets.com/polls/2011/tools-analytics-data-mining.html:](http://www.kdnuggets.com/polls/2011/tools-analytics-data-mining.html) 3rd place for the poll « Data Mining/Analytic Tools Used » in 2011; in 2nd place in 2010.

approach, we want to explain the selling of a product (VENTES) from various independent variables (publicity, price, etc.). We have subdivided the dataset into two subsamples: 18 instances are used for the training phase (VENTES.TRAIN sheet), and 20 instances for the testing phase (VENTES.TEST).

## 3 Installing RExcel

**Installation**. The installation is difficult. It is necessary to follow carefully the instructions. I installed the tool as a standard package for R first (**RExcelInstaller**). Then, I follow the instructions described into the R console<sup>2</sup>. Note that I set the instruction **installRExcel(ForegroundServer=TRUE)** to start the installation process. It seems that the option is necessary in order to make simultaneously visible RGUI and Excel.

**Making the connection between Excel and R**. We launch Excel and we load the data file. We activate the first sheet. The RExcel menu should be visible into the "Add-Ins" tab ("Complements" tab in French). First, we must launch R from Excel by clicking on the **START R** menu. The R Console is now available. We can enter R commands.

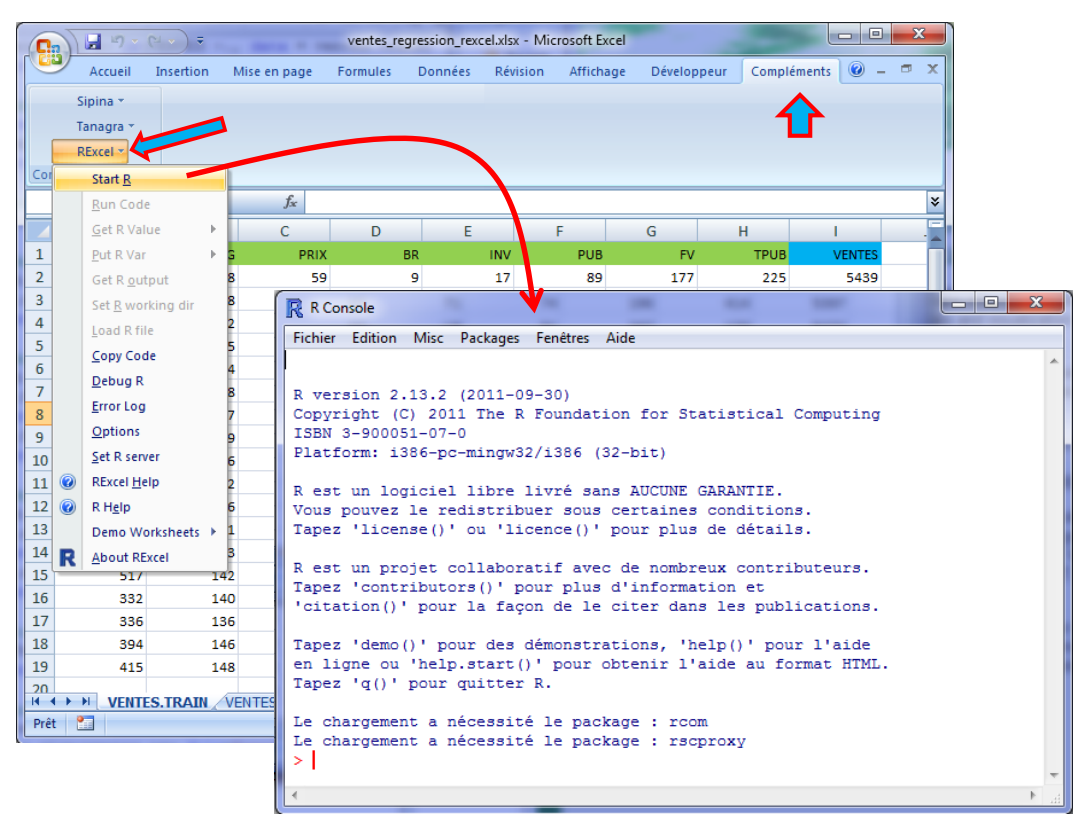

# 4 Sending the dataset from Excel to R

**Transferring the training sample**. We select the data range and we click on the **REXCEL / PUT R VAR / DATAFRAME** menu. We set the data.frame name that we can handle into R: **ventes\_train**.

 $\overline{a}$ 

<sup>&</sup>lt;sup>2</sup> See also [http://learnserver.csd.univie.ac.at/rcomwiki/doku.php?id=wiki:how\\_to\\_install](http://learnserver.csd.univie.ac.at/rcomwiki/doku.php?id=wiki:how_to_install)

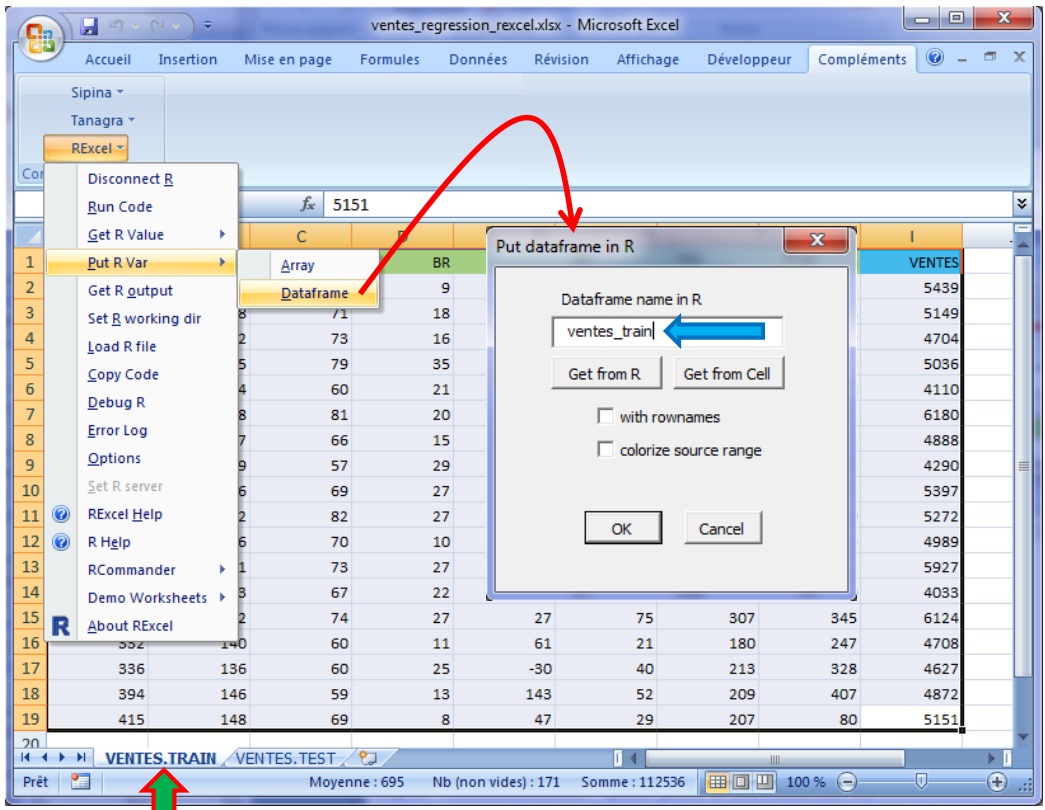

To check the process, we select RGui and we use the **ls()** command. The data frame **ventes\_train** is available into R memory. We obtain the descriptive statistics with the **summary(ventes\_train)** command.

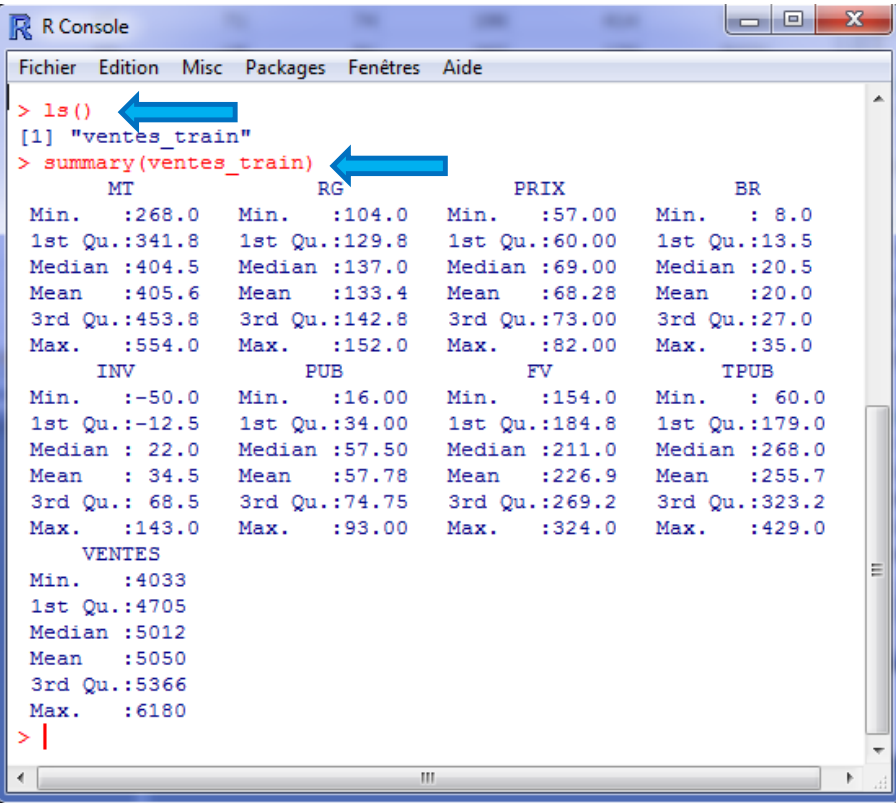

**Regression process**. In a first time, we launch the regression analysis with all the available independent variables. In a second time, we perform a variable selection with the **stepAIC()** command of the **MASS** package. The selected variables are MT and PUB.

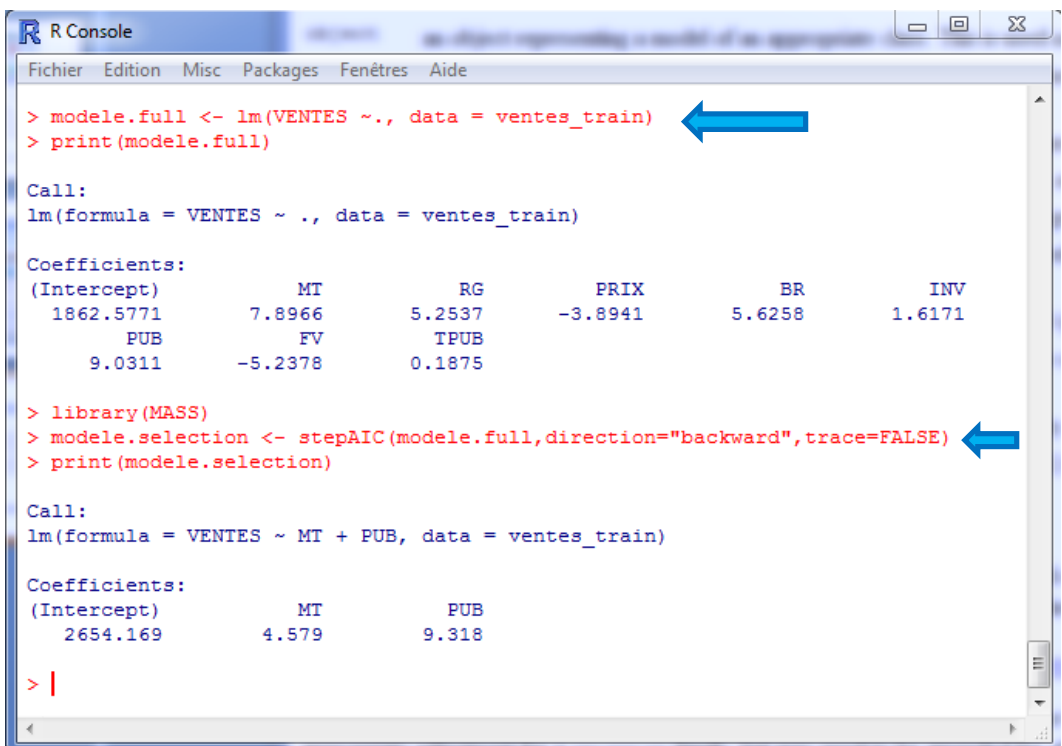

## 5 Prediction

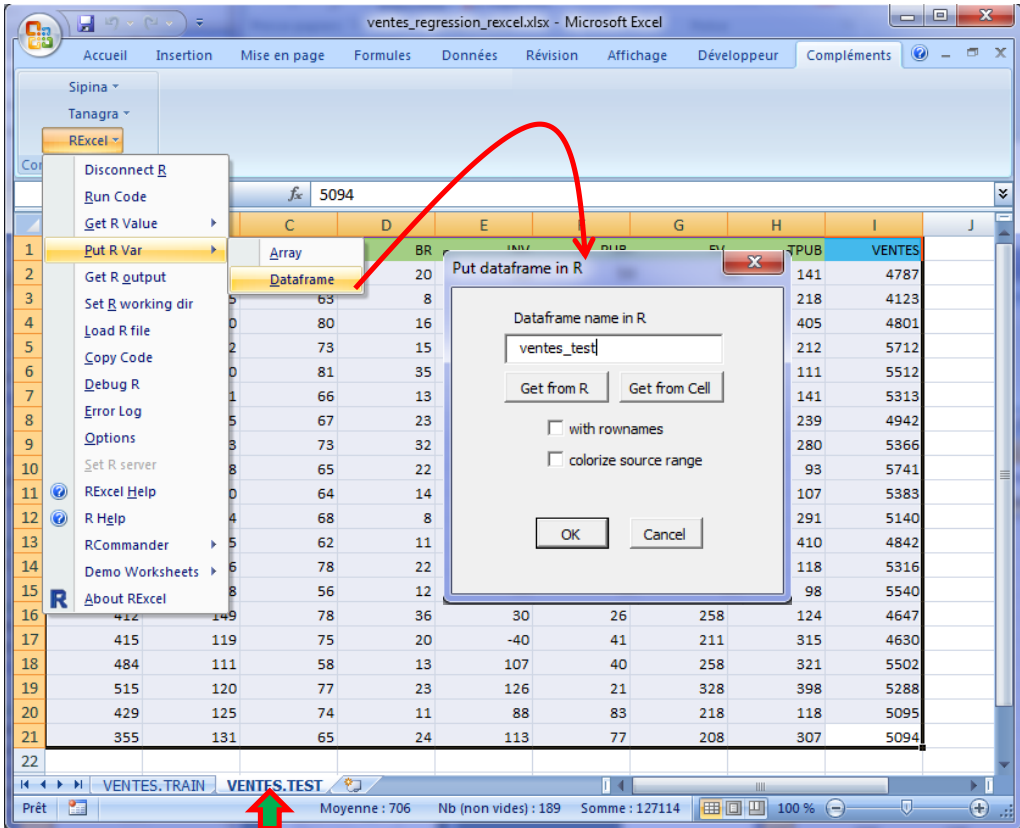

**Transferring the test sample**. We activate the VENTES.TEST sheet. We select the data range. We click on the REXCEL / PUT R VAR / DATAFRAME menu. We set "**ventes\_test"** as data frame name.

Into R, we check the dataset using the **summary(.)** command.

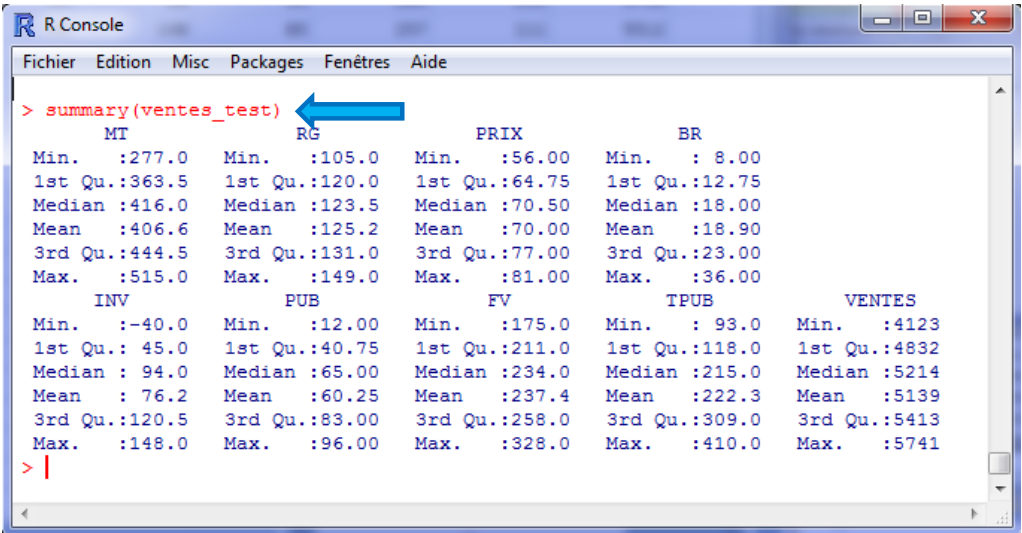

**Prediction**. We want to compare three types of predictions. The reference model is the default prediction (PRED.DEF). It corresponds to the mean of the target attribute computed on the learning sample. We obtain the residual sum of squares **SSR.REF = 3377973** on the test sample**.** The other models (MODEL.FULL with all the independent variables, and MODEL.SELECTION with a selected subset of available independent variables), which use the independent variables to predict the values of the target attribute, must be better i.e. their SSR must be lower than this reference value.

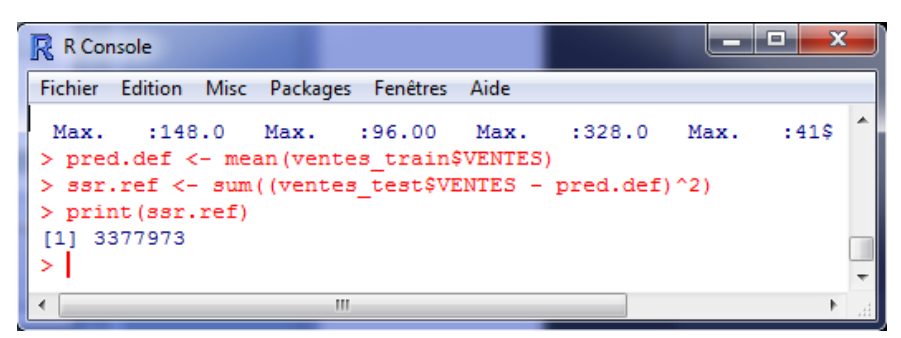

MODELE.FULL uses all the available independent variables. We obtain **SSR.FULL = 1352729.** The Pseudo-R-squared is **59.95%** i.e. we decrease the SSR by 59.95% compared to the default model.

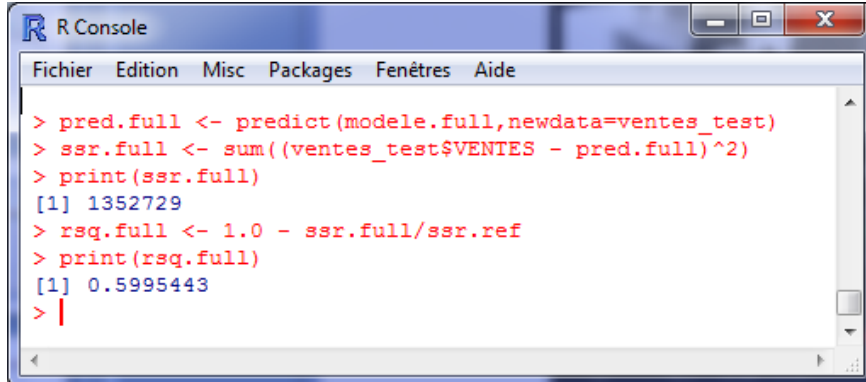

The third model uses only MT and PUB. It is the most efficient with **SSR.SEL = 1280764** i.e. the pseudo-r-squared is **RSQ.SELECTION = 62.08%** compared with the default model.

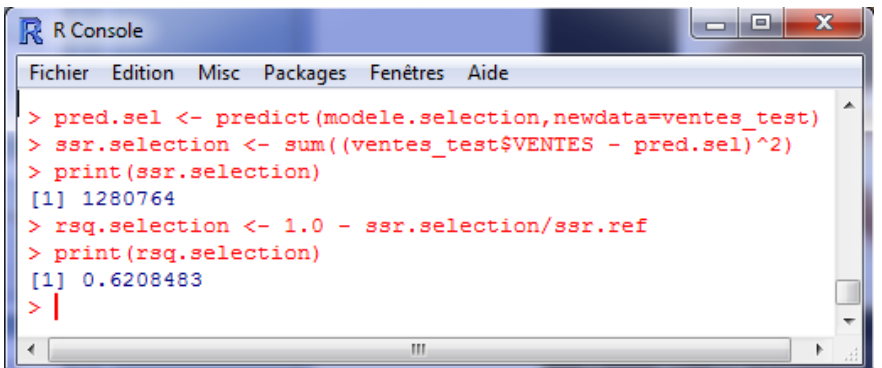

**Retrieving the predictions into Excel**. We want to retrieve the test sample with the predictions into Excel. We create a new data frame into R (**ventes\_new**).

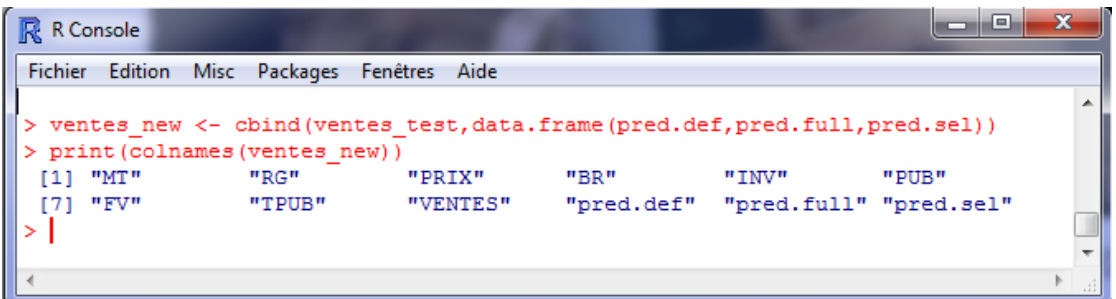

Then, we activate REXCEL / GET R VALUE / DATAFRAME into Excel. We set the data frame name.

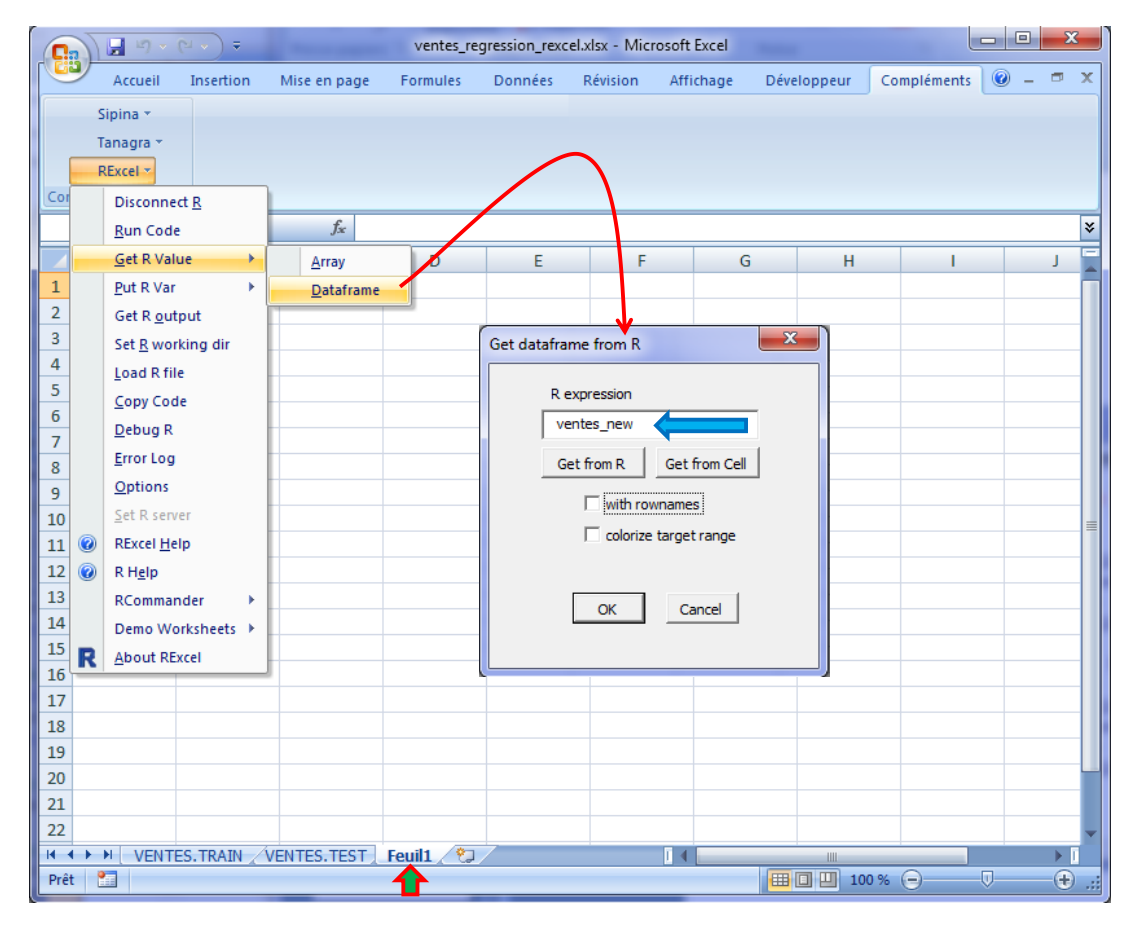

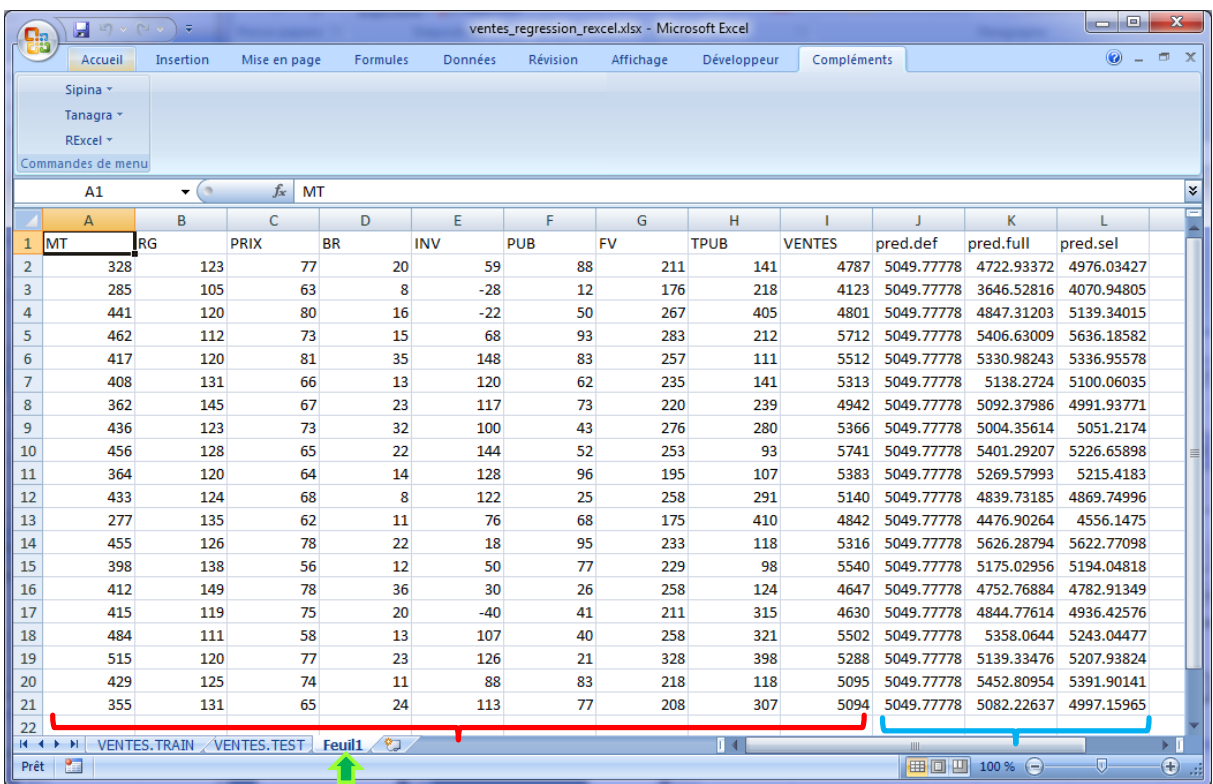

We obtain the test sample with additional columns corresponding to the predictions of models.

## 6 Retrieving other objects

We can retrieve other objects from R to Excel using RExcel. But only vectors or matrix can be handled. We cannot retrieve more complex objects such as the "lm" objet, etc.

In this section, we show how to obtain the coefficients of the regression. First, into R, we copy these coefficients into a vector object named "**coefs**".

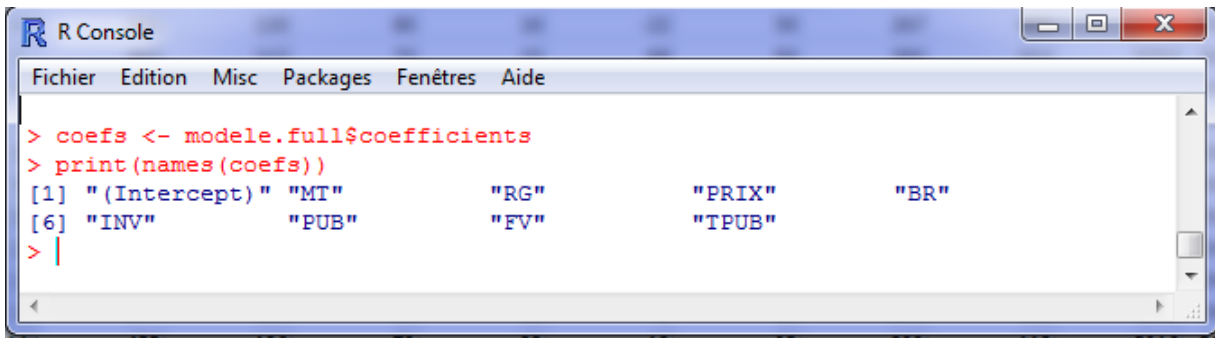

Then, into Excel, we select an empty cell and we click on the REXCEL / GET R VALUE / ARRAY menu. We set the name of the vector. The « with rownames » option allows to retrieve the names of the coefficients.

We obtain the values of the model parameters with the associated variables names.

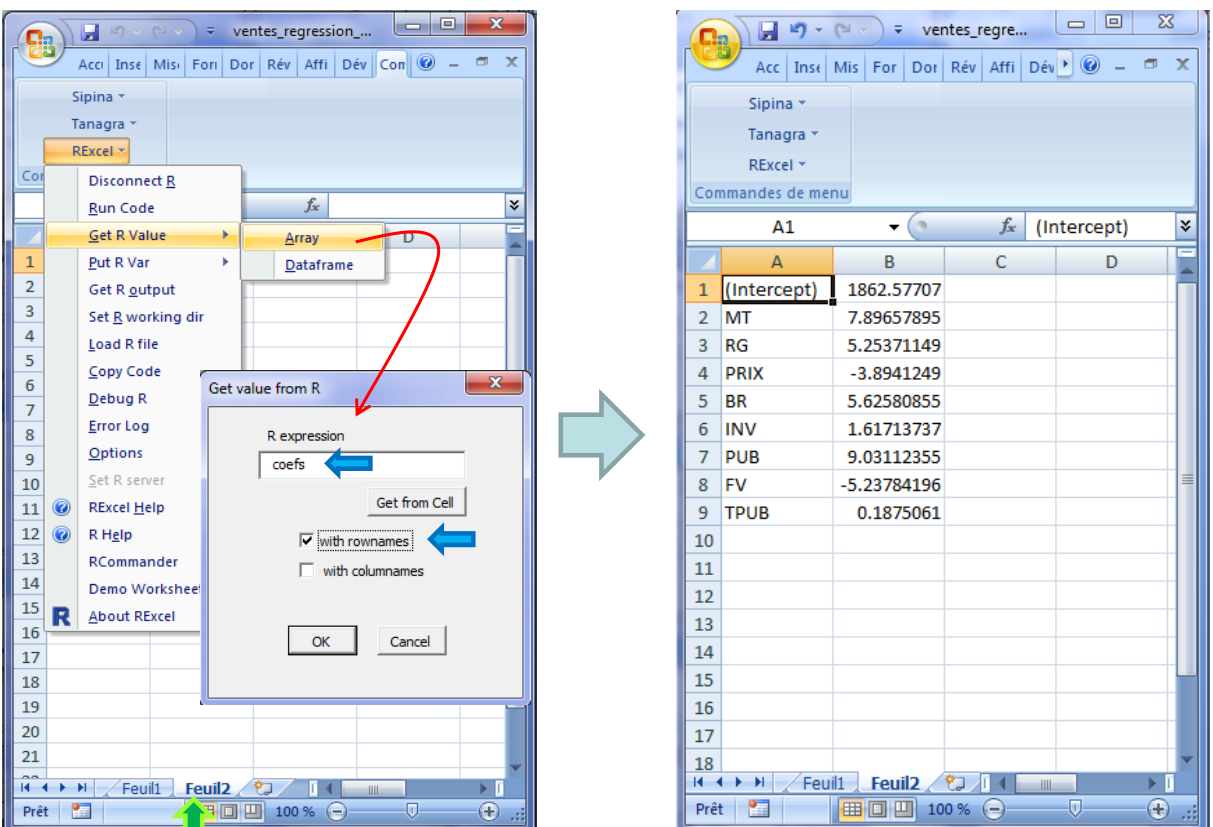

## 7 Reading an XLS file with the XLSLX package

**Interactivity is the main asset of the RExcel library**. It is really interesting during the exploration phase, when we try various models in order to detect the best one. Some calculations are easy to perform into Excel; others are easier to perform into R. Because the exchange is made easier, we can choose the best tool for each task.

By contrast, if our problem is mainly to read and write an Excel file format (XLS or XLSX), it is more appropriate to use a standard package such as XLSX<sup>3</sup> [\(http://cran.r-project.org/web/packages/xlsx/\)](http://cran.r-project.org/web/packages/xlsx/).

For the analysis described in this tutorial, we use the following commands.

```
#set your data file directory
setwd("...")
#loading the training sample from the first sheet
library(xlsx)
ventes train \langle \cdot |read.xlsx(file="ventes_regression_rexcel.xlsx",sheetName="VENTES.TRAIN")
print(summary(ventes train))
#performing the regression with all the available independent variables
modele.full <- lm(VENTES ~., data = ventes_train)
print(summary(modele.full))
```
**.** 

<sup>&</sup>lt;sup>3</sup> Previously, I used the xlsReadWrite package [\(http://cran.r-project.org/web/packages/xlsReadWrite/index.html\)](http://cran.r-project.org/web/packages/xlsReadWrite/index.html). But it cannot operate in a 64 bit mode.

```
#performing a variable selection with the stepAIC(.) procedure
library(MASS)
modele.selection <- stepAIC(modele.full,direction="backward")
print(summary(modele.selection))
#loading the test sample from the second sheet
ventes test <-
read.xlsx(file="ventes_regression_rexcel.xlsx",sheetName="VENTES.TEST")
#prediction of the default model
pred.def <- mean(ventes train$VENTES)
ssr.ref <- sum((ventes test$VENTES - pred.def)^2)
print(ssr.ref)
#prediction of the model with all the variables
pred.full <- predict(modele.full,newdata=ventes_test)
ssr.full <- sum((ventes test$VENTES - pred.full)^2)
print(ssr.full)
rsq.full <- 1.0 - ssr.full/ssr.ref
print(rsq.full)
#prediction of the model with the selected variables
pred.sel <- predict(modele.selection,newdata=ventes_test)
ssr.selection <- sum((ventes test$VENTES - pred.sel)^2)
print(ssr.selection)
rsq.selection <- 1.0 - ssr.selection/ssr.ref
print(rsq.selection)
# gathering the coefficients of the model with all the variables
coefs <- modele.full$coefficients
print(coefs)
#creating a new data frame for the exportation of the test sample
#with the predictions of the models
ventes new <- cbind(ventes test,data.frame(pred.def,pred.full,pred.sel))
#writing the output file
write.xlsx(ventes new,file="ventes output.xlsx", row.names=F)
```
The main difference with the interactive mode is that we use the **read.xlsx(.)** and **write.xlsx(.)** commands for the data importation and exportation.

### 8 Conclusion

RExcel includes far more interesting features than data transfer. We can for instance call a R function as an Excel function with the RApply() command. We can also use the R functions into a VBA program. For more information, a video is available on the author's website [\(http://rcom.univie.ac.at/RExcelDemo/\)](http://rcom.univie.ac.at/RExcelDemo/). I think that learn how to use RExcel is really a good idea.